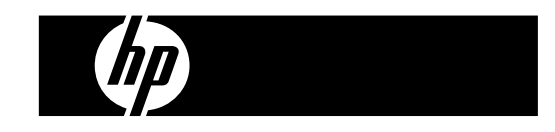

HP PrintCalc 100 Calculadora con Impresora

Guía del Usuario

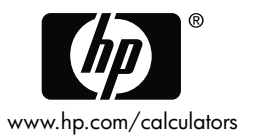

Número de parte de HP: F2227-90005

Edición 1: Mayo 2008

Impreso en China **HDPOHP5HS04 XXX** 

 $\mathbf{r}$ 

127X88mm Back Cover 127X88mm Front Cover

### **Aviso legal**

**Este manual y cualquier ejemplo contenido aquí se ofrecen "tal como están", y están sujetos a cambios sin previo aviso. La compañía Hewlett-Packard no ofrece garantías de ningún tipo con respecto a este manual, incluidas (pero sin limitarse a ellas) las garantías implícitas de comercialización, ausencia de infracción y adecuación a un fin específico.** 

**La compañía Hewlett-Packard no se hará responsable de ningún error o de daños incidentales o consecuentes asociados a la provisión, funcionamiento o uso de este manual o a los ejemplos aquí contenidos.** 

Copyright © 2008 Hewlett-Packard Development Company, L.P.

La reproducción, adaptación o traducción de este manual está prohibida sin previo aviso por escrito a la compañía Hewlett-Packard, excepto cuando lo permitan las leyes de derechos de autor.

Hewlett-Packard Company 16399 West Bernardo Drive MS 8-600 San Diego, CA 92127-1899 USA

# **Historial de impresión**

Edición 1 Mayo 2008

## **1. CÓMO CARGAR EL ROLLO DE PAPEL**

- 1) Empujar hacia atrás el portapapel (1).
- 2) Instale el rollo de papel (2) al agarradero de papel (1).
- 3) Corte el filo del rollo de papel con unas tijeras e inserte el filo del rollo de papel dentro de la ranura
- 4) Pulse [C/CE] para encender la calculadora. Pulse la tecla de alimentación de papel [-] hasta que la punta del papel salga del cortador de papel.

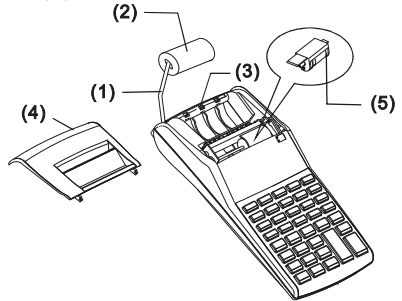

### **2. CÓMO CAMBIAR EL RODILLO DE TINTA**

La impresora de este modelo utiliza un rodillo de tinta desechable (IR-30, IR-40) (tipo cartucho). Si las impresiones son demasiado claras o ilegibles, reemplace el rodillo de tinta por uno nuevo.

- 1) Pulse [OFF] para apagar la calculadora.
- 2) Deslice la tapa de la impresora (4).
- 3) Remueva el cilindro de tinta tirándolo hacia arriba (5).
- 4) Instale un nuevo rodillo de tinta (5) en el sostén en la posición apropiada.
- 5) Coloque nuevamente la tapa de la impresora (4) en su posición original.

### **Nota:**

No rellene el rodillo de tinta con tinta líquida, ya que esta puede chorrear o bloquear la impresora. Use sólo un cartucho de tinta (IR-30, IR-40).

-S2-

File name: HP PrintCalc 100 User's Guide Spainish SP\_F2227-90005\_Edition 1

## **3. PARA CAMBIAR LAS BATERÍAS**

- 1) Abra la tapa del compartimiento de la batería.
- 2) Saque las baterías agotadas.
- 3) Inserte baterías nuevas (4 BATERÍAS UM-3 / AA) con la polaridad en la dirección correcta
- 4) Coloque nuevamente la tapa.

# **4. PARA USAR EL ADAPTADOR DE CA**

Nota: HP no ofrece ni proporciona un adaptador de CA. Si el cliente decide utilizar el adaptador de alimentación, éste debe cumplir las especificaciones (6V/300 mA,  $\Theta \oplus \Theta$ ).

- 1) Apague la calculadora antes de conectar o desconectar el adaptador de CA.
- 2) Conecte el adaptador de CA (6V/300 mA,  $\Theta \oplus \Theta$ ) a la toma de alimentación.
- 3) Si se utiliza cualquier otro dispositivo que no sea un adaptador de CA (6V/300 mA , $\ominus \oplus \oplus$ ) se podría dañar el equipo y anular la garantía.

# **Advertencia sobre el equipo**

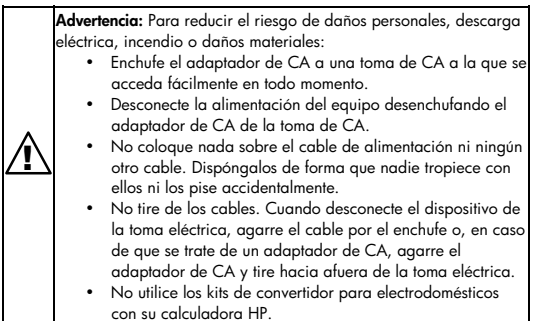

-S3-

File name: HP PrintCalc 100 User's Guide Spainish SP\_F2227-90005\_Edition 1

### **5. RESETEO:**

La interferencia electromagnética o la descarga electrostática pueden causar que la pantalla funcione incorrectamente o que los contenidos de la memoria se pierdan o alteren. Si esto ocurre, use la punta de un bolígrafo (o de un objeto puntiagudo similar) para pulsar el botón [RESETO] en la parte inferior de la caja de la batería.

**PRECAUCIÓN:** Existe riesgo de explosión si la batería se sustituye por otra que no sea del tipo correcto. Deseche las baterías de acuerdo con las instrucciones.

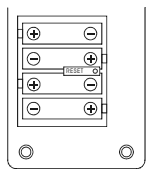

-S4-

File name: HP PrintCalc 100\_User's Guide\_Spainish\_SP\_F2227-90005\_Edition 1

## **DESCRIPCIÓN DE LAS TECLAS E INTERRUPTORES**

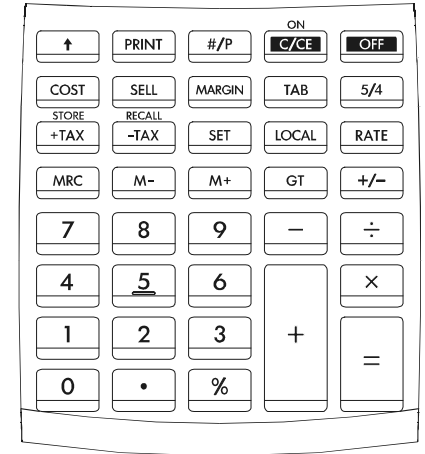

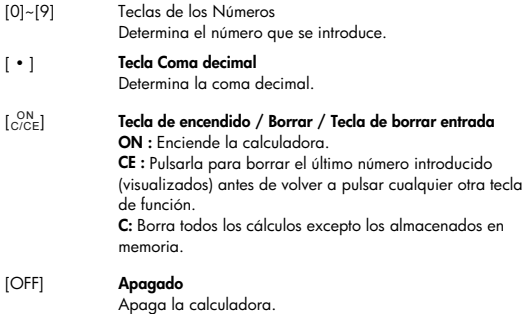

-S5-

File name: HP PrintCalc 100 User's Guide Spainish SP\_F2227-90005\_Edition 1

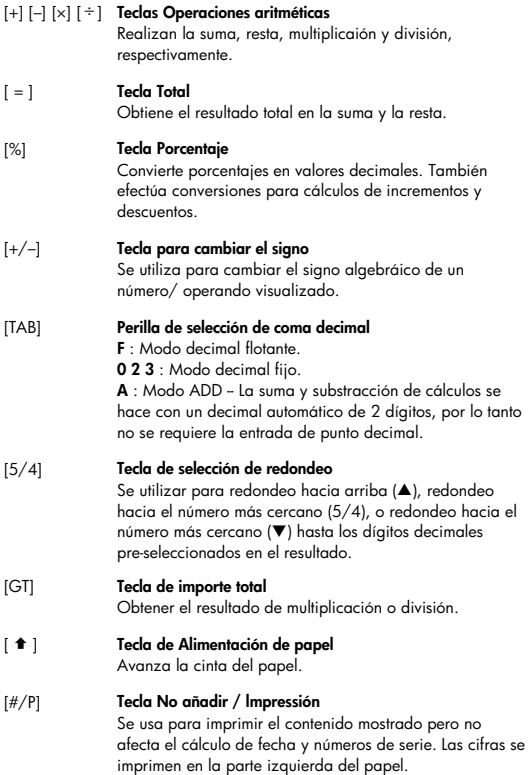

-S6-

File name: HP PrintCalc 100\_User's Guide\_Spainish\_SP\_F2227-90005\_Edition 1

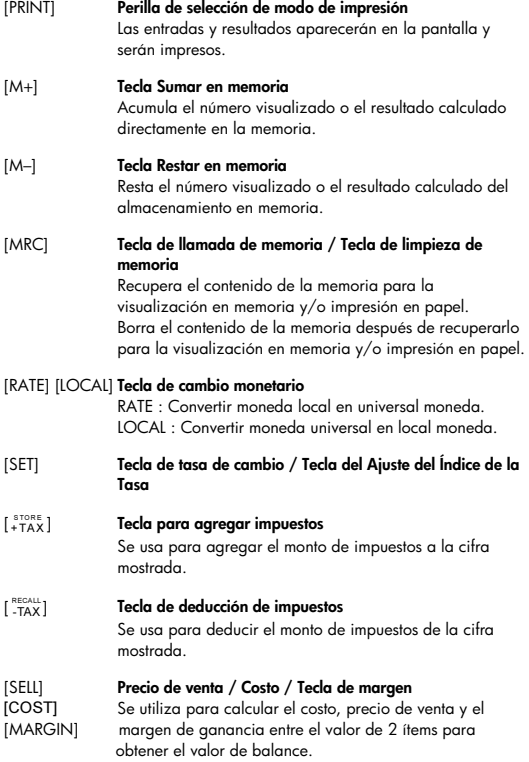

File name: HP PrintCalc 100\_User's Guide\_Spainish\_SP\_F2227-90005\_Edition 1

## **SIGNIFICADO DE LOS SIGNOS EN PANTALLA:**

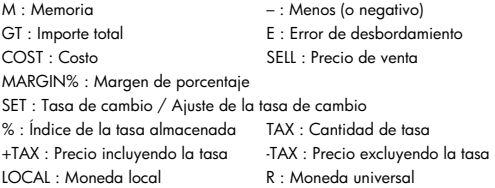

# **SÍMBOLOS IMPRESOS**

Los diferentes signos significan lo siguiente:

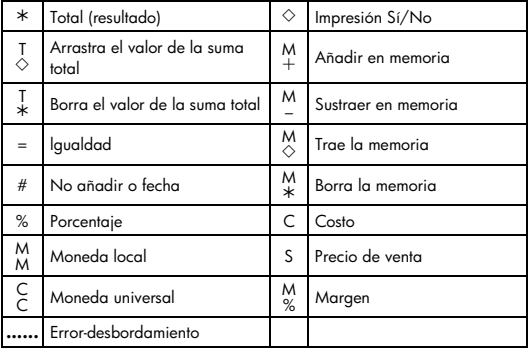

File name: HP PrintCalc 100\_User's Guide\_Spainish\_SP\_F2227-90005\_Edition 1

# 1. Ejemplos de calculación

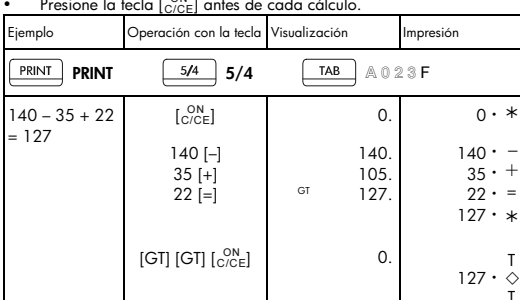

 $\cdot$ 

−

T T

 $127 \cdot *$  $0 \cdot *$ 

• Presione la tecla [C/C]

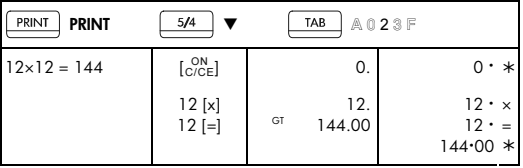

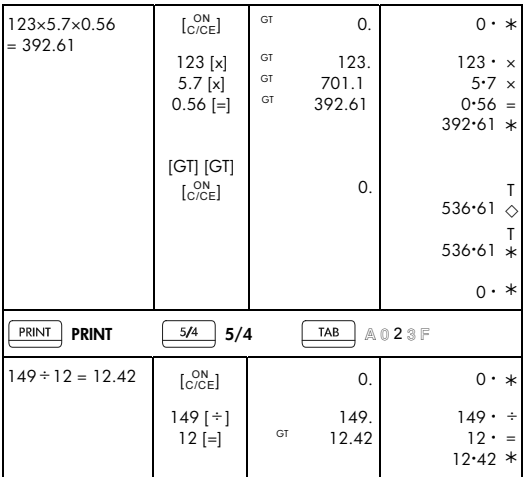

File name: HP PrintCalc 100\_User's Guide\_Spainish\_SP\_F2227-90005\_Edition 1

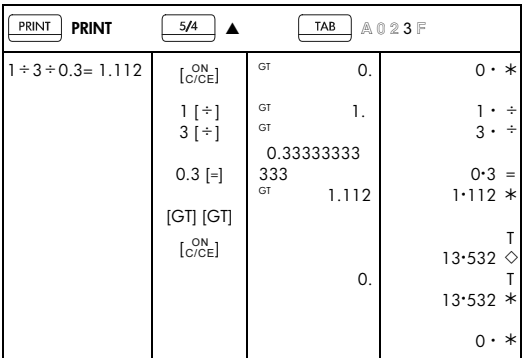

-S11-

File name: HP PrintCalc 100\_User's Guide\_Spainish\_SP\_F2227-90005\_Edition 1

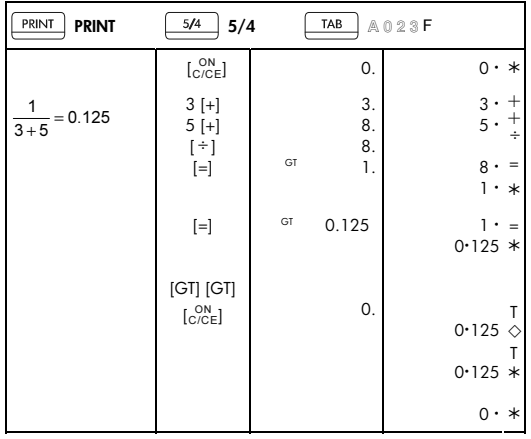

-S12-

File name: HP PrintCalc 100\_User's Guide\_Spainish\_SP\_F2227-90005\_Edition 1

# 2. Add-Modo

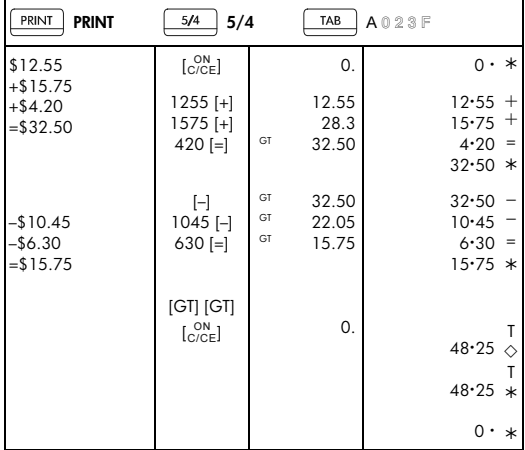

# 3. Constante

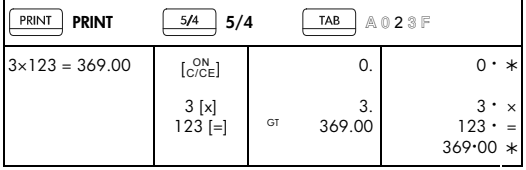

File name: HP PrintCalc 100\_User's Guide\_Spainish\_SP\_F2227-90005\_Edition 1

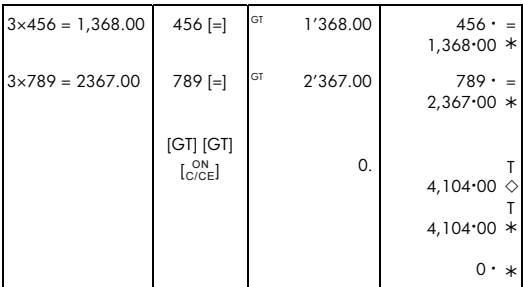

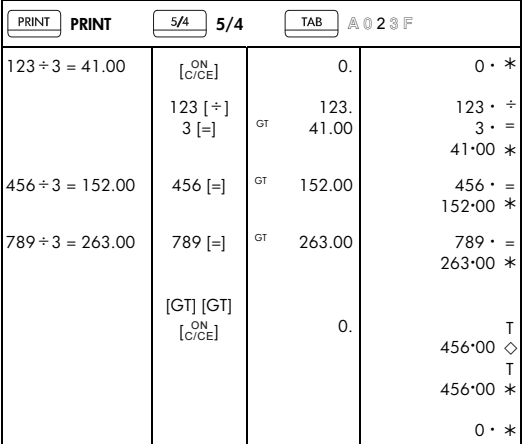

# -S14-

File name: HP PrintCalc 100\_User's Guide\_Spainish\_SP\_F2227-90005\_Edition 1

# 4. Porcentaje

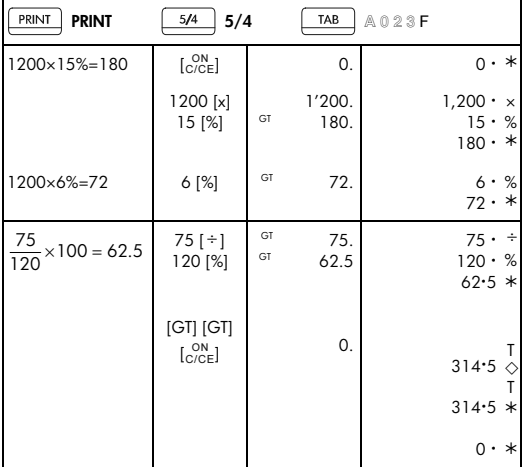

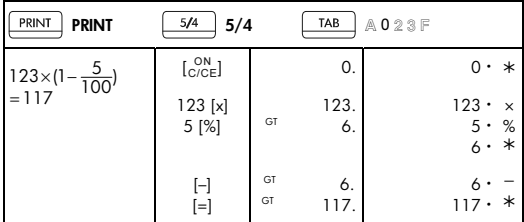

File name: HP PrintCalc 100\_User's Guide\_Spainish\_SP\_F2227-90005\_Edition 1

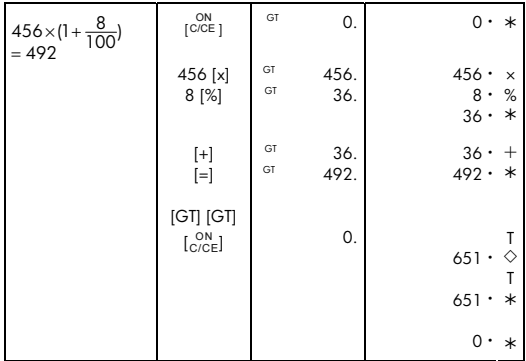

## 5. Correción

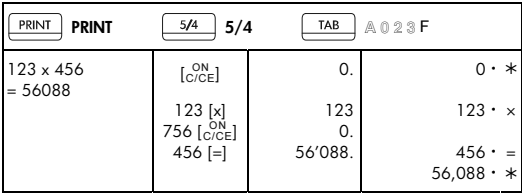

File name: HP PrintCalc 100\_User's Guide\_Spainish\_SP\_F2227-90005\_Edition 1

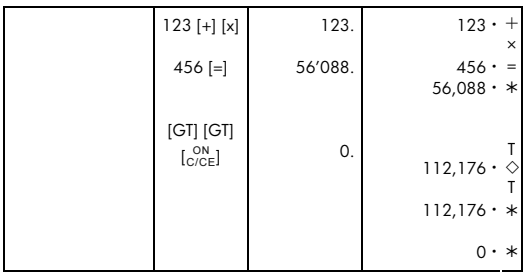

-S17-

File name: HP PrintCalc 100\_User's Guide\_Spainish\_SP\_F2227-90005\_Edition 1

6. Cálculo de memoria

| PRINT<br><b>PRINT</b>              | 5/4<br>5/4                                               |        | TAB       | A023F                                                      |
|------------------------------------|----------------------------------------------------------|--------|-----------|------------------------------------------------------------|
| $(2x3)+(4x5)-(6 \div 2)$<br>$= 23$ | [MRC]<br>[MRC]                                           |        | 0.<br>0.  | $\overset{\mathsf{M}}{\diamond}$<br>$\mathbf{0}$ .         |
|                                    | $\begin{bmatrix} \text{ON} \\ \text{C/CE} \end{bmatrix}$ |        |           | M<br>$\ast$<br>$0 \cdot$                                   |
|                                    |                                                          |        |           | $\mathfrak{o}$ .<br>$\ast$                                 |
|                                    | 2[x]<br>$3 [M+]$                                         | M      | 2.<br>6.  | $2 \cdot$<br>$\times$<br>$3 \cdot$<br>$\quad \  \, =$<br>M |
|                                    |                                                          |        |           | $^{+}$<br>6.                                               |
|                                    | 4[x]<br>$5 [M+]$                                         | M<br>M | 4.<br>20. | 4.<br>$\times$<br>5.<br>$\quad \  \, =$<br>M               |
|                                    |                                                          |        |           | 20.<br>$^{+}$                                              |
|                                    | $6 [ \div ]$<br>$2 [M -]$                                | M<br>M | 6.<br>3.  | $\div$<br>6.<br>$2 \cdot$<br>$=$<br>M                      |
|                                    |                                                          |        |           | $3 \cdot$                                                  |
|                                    | [MRC]                                                    | M      | 23.       | M<br>23.<br>♦                                              |
|                                    | [MRC]                                                    |        | 23.       | M<br>23.<br>$\ast$                                         |
|                                    | [MRC]                                                    |        | 0.        | М<br>$\ast$<br>$\mathbf{0}$ .                              |
|                                    |                                                          |        |           |                                                            |

File name: HP PrintCalc 100\_User's Guide\_Spainish\_SP\_F2227-90005\_Edition 1

7. Limpieza de error de desbordamiento

| PRINT<br><b>PRINT</b>                              | 5/4<br>5/4                      | TAB<br>A023F                         |                                               |
|----------------------------------------------------|---------------------------------|--------------------------------------|-----------------------------------------------|
| 123,456,789,012<br>$x 100 =$<br>12,345,678,901,200 | 123456789012<br>$[x]$ 100 $[-]$ | 12.3456789012<br>E                   | $123,456,789,012 \cdot x$<br>100.<br>$\equiv$ |
|                                                    | ON<br>[C/CE]<br>ON<br>$C/CE$ ]  | 12.3456789012<br>0.                  | 12.3456789012 *<br>$0 \cdot *$                |
| 999,999,999,999+1<br>$= 1,000,000,000,000$         | 99999999999<br>$[M+]$           | M 999'999'999'999                    | M<br>999,999,999,999.<br>$^{+}$               |
|                                                    | $1 [M+]$                        | xlk<br>1.00000000000<br>F            | M<br>$+$<br>. ۱<br>1.0000000000 *             |
|                                                    | ON<br>[C/CE]                    | 1.00000000000<br>M                   |                                               |
|                                                    | [MRC]<br>[MRC]                  | M 999'999'999'999<br>999'999'999'999 | M<br>♦<br>999,999,999,999 .<br>М<br>$\ast$    |
|                                                    | [MRC]                           | 0.                                   | 999,999,999,999 .<br>M<br>$0 \cdot *$         |
| $1 \div 0 = 0$                                     | $1$ [ ÷ ] 0 [=]                 | E<br>0.                              | ÷<br>1.<br>=<br>ი .<br>$0 \cdot *$            |
|                                                    | ON<br>[C/CE]                    | 0.                                   | 0 • *                                         |

File name: HP PrintCalc 100\_User's Guide\_Spainish\_SP\_F2227-90005\_Edition 1

# 8. Cambio monetario

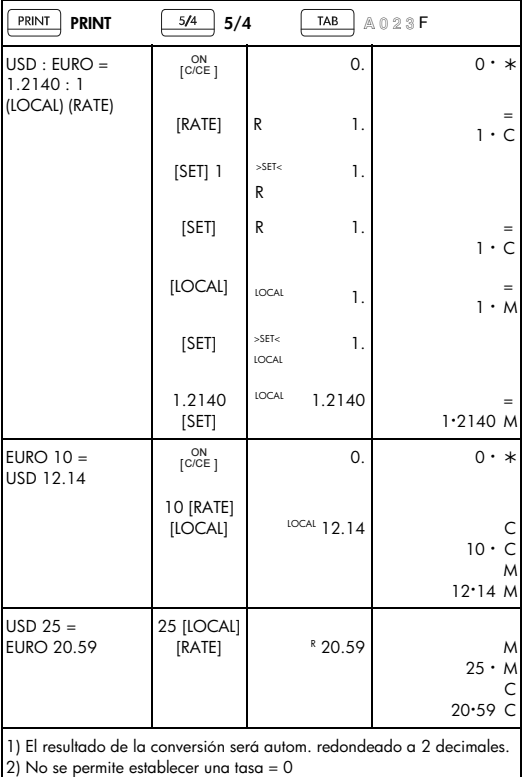

# -S20-

File name: HP PrintCalc 100\_User's Guide\_Spainish\_SP\_F2227-90005\_Edition 1

# 9. Calculación de impuestos

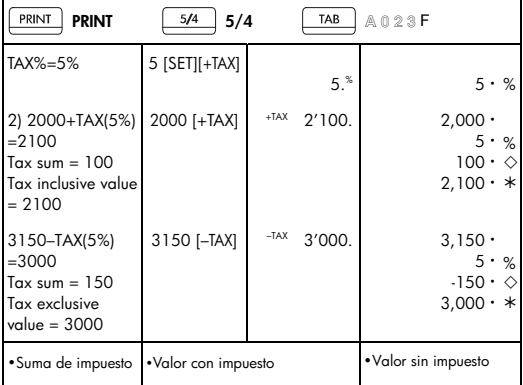

# 10. Cálculo de costo-venta-margen

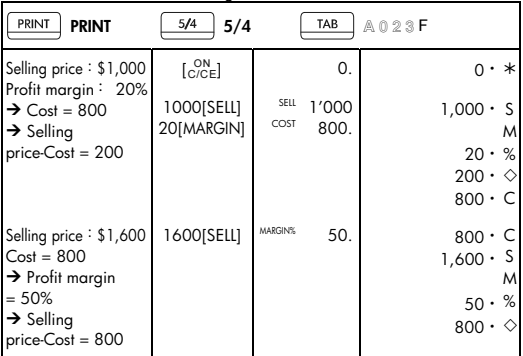

-S21-

File name: HP PrintCalc 100\_User's Guide\_Spainish\_SP\_F2227-90005\_Edition 1

# 11. Impresión de datos

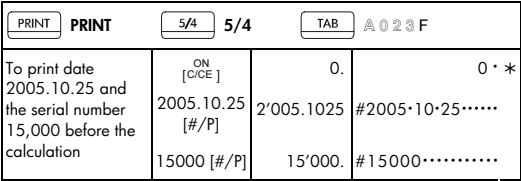

• Para imprimir la fecha 2005.10.25 y el número de serie 15,000 antes del cálculo.

-S22-

File name: HP PrintCalc 100\_User's Guide\_Spainish\_SP\_F2227-90005\_Edition 1

# 12. MEMÓRIA GT

• Presionar [GT] dos veces antes de que usted operere con la función GT.

| PRINT<br>PRINT                               | 5/4<br>5/4                                               |    | TAB  | A023F                                                               |
|----------------------------------------------|----------------------------------------------------------|----|------|---------------------------------------------------------------------|
| $20+10=30$<br>$45 - 25 = 20$<br>$+150x3=150$ | [GT] [GT]<br>$\overline{\text{C}_\text{CCE}}$            |    | 0.   | Τ<br>♦<br>$\mathfrak{o}\cdot$<br>Т<br>0∙∗                           |
| $= 200 \rightarrow A$                        |                                                          |    |      | $0 \cdot *$                                                         |
| x)15%<br>$= 30 \rightarrow B$                | 20 [+] 10 [=]                                            | GT | 30.  | $20 \cdot +$<br>$10 -$<br>$=$<br>$30 \cdot *$                       |
|                                              | 45 $[-]$ 25 $[=]$                                        | GT | 20.  | 45.<br>$25 \cdot =$<br>$20 \cdot *$                                 |
|                                              | 50 [x] 3 [=]                                             | GT | 150. | $50 \cdot$<br>$\times$<br>$3 \cdot$<br>$=$<br>$150 \cdot *$         |
|                                              | [G]                                                      | GT | 200. | Τ                                                                   |
|                                              | [x] 15 [%]                                               | GT | 30.  | $200 -$<br>◇<br>$200 -$<br>$\times$<br>$15 \cdot %$<br>$30 \cdot *$ |
|                                              | [G]                                                      | GT | 230. | Τ<br>$230 -$<br>◇                                                   |
|                                              | [G]                                                      |    | 230. | $230 \cdot *$                                                       |
|                                              | $\begin{bmatrix} \text{ON} \\ \text{C/CE} \end{bmatrix}$ |    | 0.   | 0∙∗                                                                 |

• Todos los resultados del cálculo son acumulados automáticamente en el GT.

# -S23-

File name: HP PrintCalc 100 User's Guide Spainish SP\_F2227-90005\_Edition 1

### **Atención al cliente y garantía limitada de HP de Hardware**

La garantía limitada de HP le otorga al usuario final una garantía limitada expresa de derechos por parte de HP, el fabricante. Por favor, consulte el sitio Web de HP para obtener una descripción más detallada de los derechos de la garantía limitada. Además, puede que disponga de otros derechos legales correspondientes a su legislación local o a acuerdos con HP.

### **Periodo de garantía de hardware limitado**

Duración: 12 meses (puede variar según la región; visite www.hp.com/support para una información más actualizada)

#### **Términos generales**

HP le garantiza a usted, cliente usuario final, que el hardware HP, accesorios y complementos están libres de defectos en los materiales y mano de obra tras la fecha de compra, durante el periodo de garantía especificado. Si HP recibe notificación sobre algún defecto durante el periodo de garantía, HP decidirá, a su propio juicio, si reparará o cambiará los productos que prueben estar defectuosos. El cambio de productos puede ser por otros nuevos o seminuevos.

HP le garantiza que el software no fallará en las instrucciones de programación tras la fecha de la compra y durante el periodo arriba especificado, y estará libre de defectos en material y mano de obra al instalarse y usarse de forma correcta. Si HP recibe notificación sobre algún defecto durante el periodo de garantía, HP cambiará el software cuyas instrucciones de programación no funcionan debido a dichos defectos.

HP no garantiza que el funcionamiento de los productos HP será ininterrumpido o estará libre de errores. Si HP no puede, dentro de un periodo de tiempo razonable, reparar o cambiar cualquier producto que esté en garantía, se le devolverá el importe del precio de compra tras la devolución del producto acompañado de la prueba de compra.

Los productos HP pueden contener partes fabricadas de nuevo equivalentes a partes nuevas en se rendimiento o que puedan haber estado sujetas a un uso incidental.

La garantía no se aplica a defectos que resulten de (a) un mantenimiento o calibración inadecuados o inapropiados, (b) software, interfaces, partes o

# -S24-

File name: HP PrintCalc 100 User's Guide Spainish SP\_F2227-90005\_Edition 1

complementos no suministrados por HP, (c) modificación no autorizada o mal uso, (d) operación fuera de las especificaciones ambientales publicadas para el producto, o (e) preparación del lugar o mantenimiento inadecuados.

HP NO OFRECE OTRAS GARANTÍAS EXPRESAS O CONDICIONES YA SEAN POR ESCRITO U ORALES. EN LA MEDIDA EN QUE LO PERMITA LA NORMATIVA APLICABLE, CUALQUIER GARANTÍA IMPLÍCITA O CONDICIÓN DE COMERCIABILIDAD, CALIDAD SATISFACTORIA O ARREGLO PARA UN PROPÓSITO ESTÁ LIMITADA A LA DURACIÓN DE LA GARANTÍA EXPRESA ESTABLECIDA MÁS ARRIBA. Algunos países, estados o provincias no permiten limitaciones en la duración de una garantía implícita, por lo que la limitación o exclusión podría no aplicársele. Esta garantía podría también tener otros derechos legales específicos y usted podría tener otras derechos que varían de país a país, de estado a estado o de provincia a provincia.

EN LA MEDIDA EN QUE LO PERMITA LA NORMATIVA APLICABLE, LAS REPARACIONES INDICADAS EN ESTA DECLARACIÓN SON LAS ÚNICAS Y EXCLUSIVAS A LAS QUE PODRÁ ACOGERSE. EXCEPTO LO INDICADO MÁS ARRIBA, EN NINGÚN CASO HP O SUS PROVEEDORES SERÁN RESPONSABLES DE LA PÉRDIDA DE DATOS O POR DAÑOS DIRECTOS, ESPECIALES, INCIDENTALES, CONSECUENTES (INCLUYENDO LA PÉRDIDA DE BENEFICIOS O DATOS) U OTROS, YA SEAN BASADOS EN CONTRATOS, AGRAVIOS O DE OTRO TIPO. Algunos países, estados o provincias no permiten la exclusión o limitación de daños incidentales o consecuentes, por lo que la limitación expresada más arriba podría no aplicársele.

Las únicas garantías para los productos y servicios HP están expuestas en las declaraciones de garantía que acompañan estos productos y servicios. HP no se hará responsable de errores técnicos, editoriales u omisiones contenidas en él.

**PARA LAS TRANSACCIONES DEL CLIENTE EN AUSTRALIA Y NUEVA ZELANDA: LOS TÉRMINOS DE GARANTÍA CONTENIDOS EN ESTA DECLARACIÓN, CON LA EXCEPCIÓN DE LOS LÍMITES ESTABLECIDOS POR LEY, NO EXCLUYEN, RESTRINGEN O MODIFICAN LOS DERECHOS DE OBLIGADO CUMPLIMIENTO APLICABLES A LA VENTA DE ESTE PRODUCTO PARA USTED, SINO QUE SE AGREGAN A ELLOS.** 

File name: HP PrintCalc 100 User's Guide Spainish SP\_F2227-90005\_Edition 1

## **Atención al cliente**

Además del año de garantía de hardware que incluye su calculadora HP, ésta también incluye un año de asistencia técnica. Si necesita asistencia técnica, el cliente de HP puede contactar con el servicio mediante correo electrónico o por teléfono. Antes de llamar, compruebe que lo hace con el centro de asistencia más cercano a usted en la lista que se muestra a continuación. Tenga su prueba de compra y el número de serie de la calculadora cuando realice la llamada.

Los números de teléfonos se encuentran sujetos a cambios y se aplicarán las tarifas nacionales y locales. Podrá encontrar una lista completa disponible en la Web: www.hp.com/support

### **Regulatory Information**

### **Federal Communications Commission Notice**

This equipment has been tested and found to comply with the limits for a Class B digital device, pursuant to Part 15 of the FCC Rules. These limits are designed to provide reasonable protection against harmful interference in a residential installation. This equipment generates, uses, and can radiate radio frequency energy and, if not installed and used in accordance with the instructions, may cause harmful interference to radio communications. However, there is no guarantee that interference will not occur in a particular installation. If this equipment does cause harmful interference to radio or television reception, which can be determined by turning the equipment off and on, the user is encouraged to try to correct the interference by one or more of the following measures:

- Reorient or relocate the receiving antenna.
- Increase the separation between the equipment and the receiver.
- Connect the equipment into an outlet on a circuit different from that to which the receiver is connected.
- Consult the dealer or an experienced radio or television technician for help.

# **Modifications**

The FCC requires the user to be notified that any changes or modifications made to this device that are not expressly approved by Hewlett-Packard Company may void the user's authority to operate the equipment.

-S26-

## **Declaration of Conformity for Products Marked with FCC Logo, United States Only**

This device complies with Part 15 of the FCC Rules. Operation is subject to the following two conditions: (1) this device may not cause harmful interference, and (2) this device must accept any interference received, including interference that may cause undesired operation.

If you have questions about the product that are not related to this declaration, write to Hewlett-Packard Company P. O. Box 692000, Mail Stop 530113 Houston, TX 77269-2000 For questions regarding this FCC declaration, write to Hewlett-Packard Company P. O. Box 692000, Mail Stop 510101 Houston, TX 77269-2000 or call HP at 281-514-3333 To identify your product, refer to the part, series, or model number located on the product.

## **Canadian Notice**

This Class B digital apparatus meets all requirements of the Canadian Interference-Causing Equipment Regulations.

## **Avis Canadien**

Cet appareil numérique de la classe B respecte toutes les exigences du Règlement sur le matériel brouilleur du Canada.

### **European Union Regulatory Notice**

This product complies with the following EU Directives:

- Low Voltage Directive 2006/95/EC
- EMC Directive 2004/108/EC

Compliance with these directives implies conformity to applicable harmonized European standards (European Norms) which are listed on the EU Declaration of Conformity issued by Hewlett-Packard for this product or product family.

-S27-

This compliance is indicated by the following conformity marking placed on the product:

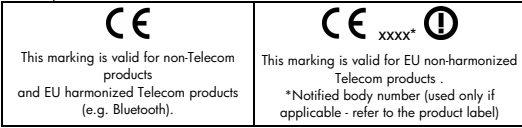

Hewlett-Packard GmbH, HQ-TRE, Herrenberger Strasse 140, 71034 Boeblingen, Germany

#### **Japanese Notice**

この装置は、情報処理装置等電波障害自主規制協議会(VCCI)の基準 に基づくクラスB情報技術装置です。この装置は、家庭環境で使用すること を目的としていますが、この装置がラジオやテレビジョン受信機に近接して 使用されると、受信障害を引き起こすことがあります。 取扱説明書に従って正しい取り扱いをして下さい。

**Eliminación de residuos de equipos eléctricos y electrónicos por parte de usuarios particulares en la Unión Europea** 

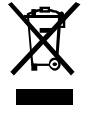

Este símbolo en el producto o en su envase indica que no debe eliminarse junto con los desperdicios generales de la casa. Es responsabilidad del usuario eliminar los residuos de este tipo depositándolos en un "punto limpio" para el reciclado de residuos eléctricos y electrónicos. La recogida y el reciclado selectivos de los residuos de aparatos eléctricos en el momento de su

eliminación contribuirá a conservar los recursos naturales y a garantizar el reciclado de estos residuos de forma que se proteja el medio ambiente y la salud. Para obtener más información sobre los puntos de recogida de residuos eléctricos y electrónicos para reciclado, póngase en contacto con su ayuntamiento, con el servicio de eliminación de residuos domésticos o con el establecimiento en el que adquirió el producto.

### **Material de perclorato: puede resultar ser necesario un cuidado especial para su manejo**

La pila de memoria de seguridad de esta calculadora puede contener perclorato y puede exigir un cuidado especial para su reciclado o desecho en California.

### **Sustancias químicas**

HP se compromete a proporcionar información a sus clientes sobre las sustancias químicas que se encuentran en sus productos con el fin de cumplir las exigencias legales como REACH (Regulación UE, nº 1907/2006 del Consejo y el Parlamento Europeo). Encontrará el informe correspondiente sobre sustancias químicas en: www.hp.com/go/reach.

### **Directiva de Bateria 2006/66/EC de EU**

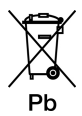

-S29-

File name: HP PrintCalc 100 User's Guide Spainish SP\_F2227-90005\_Edition 1

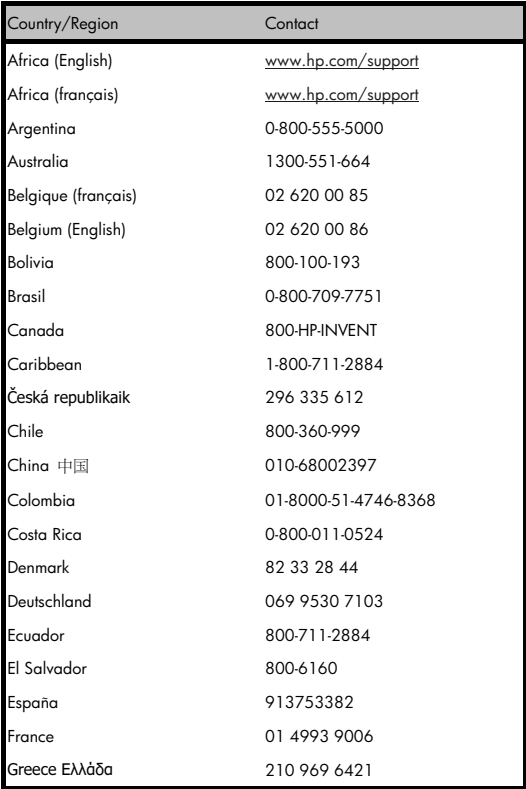

# -S30-

File name: HP PrintCalc 100\_User's Guide\_Spainish\_SP\_F2227-90005\_Edition 1

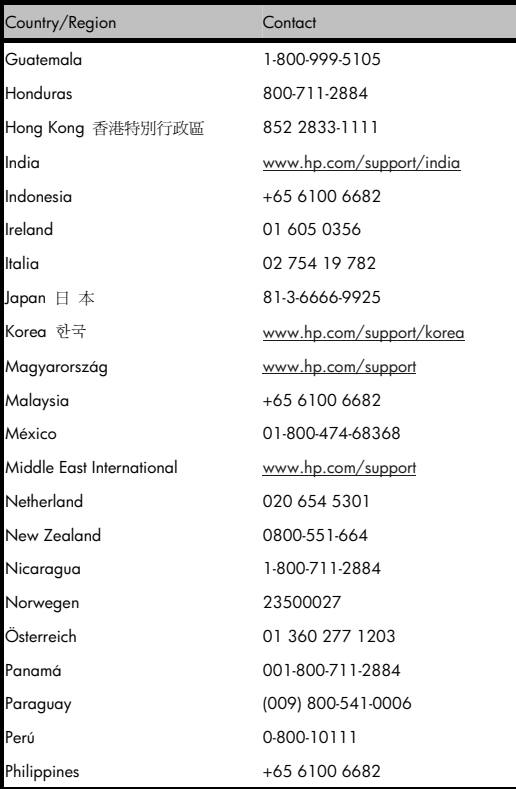

# -S31-

File name: HP PrintCalc 100\_User's Guide\_Spainish\_SP\_F2227-90005\_Edition 1

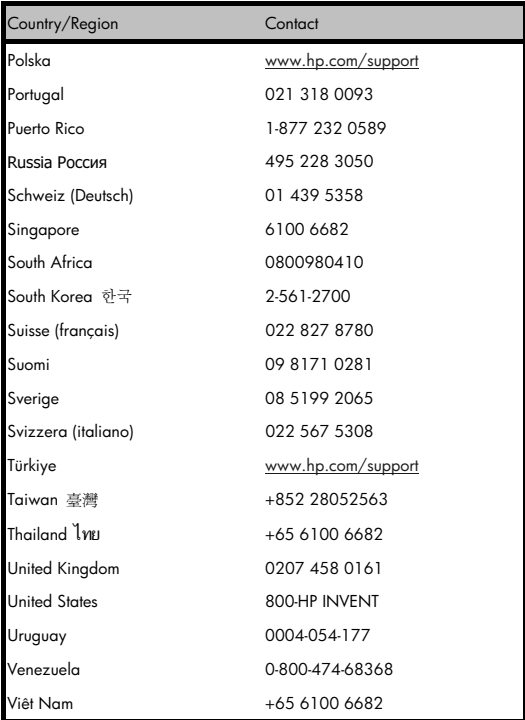

-S32-

File name: HP PrintCalc 100\_User's Guide\_Spainish\_SP\_F2227-90005\_Edition 1